# How to setup BTC and XMR cold storage in Qubes OS

Qubes OS mini-summit 2021

Piotr Król

上 3MDEB

### **3MDEB**

#### whoami

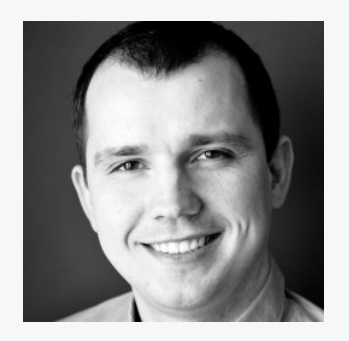

Piotr Król 3mdeb Founder & CEO

- coreboot contributor and maintainer  $\bullet$
- Conference speaker and organizer  $\bullet$
- Trainer for military, government and  $\bullet$ industrial organizations
- Former Intel BIOS SW Engineer  $\bullet$
- 12yrs in business  $\bullet$
- Qubes OS user since 2016
- C-level positions in

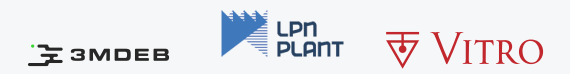

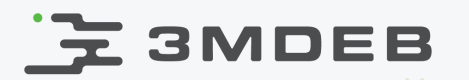

#### Who we are?

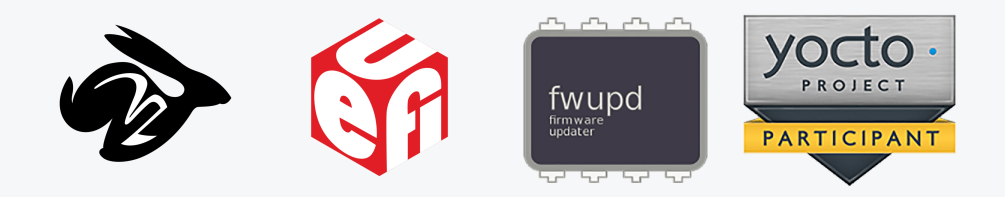

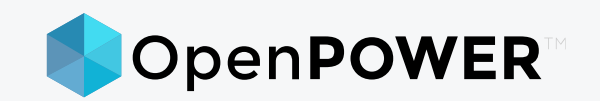

- coreboot licensed service providers since 2016 and leadership participants  $\bullet$
- UEFI Adopters since 2018  $\bullet$
- Yocto Participants and Embedded Linux experts since 2019
- Official consultants for Linux Foundation fwupd/LVFS project since 2020
- IBM OpenPOWER Foundation members since 2020  $\bullet$ 
	- Our Firmware Engineer Michał is chair of SSWG since 2021  $\circ$

## **EX 3MDEB**

#### Agenda

- Presentation goal  $\bullet$
- Terminology  $\bullet$
- Architecture  $\bullet$
- BTC
	- wallet  $\circ$
	- btc-cs VM preparing  $\circ$
	- online watch-only wallet preparing  $\circ$
	- rx/tx coins  $\circ$
- Qrexec and Qubes RPC
- SendToSign and SignTxn RPC services  $\bullet$
- BTC Demo  $\bullet$
- XMR

a/a  $\circ$ 

- Future ideas  $\bullet$
- Q&A

### **SMDEB**

#### Presentation goal

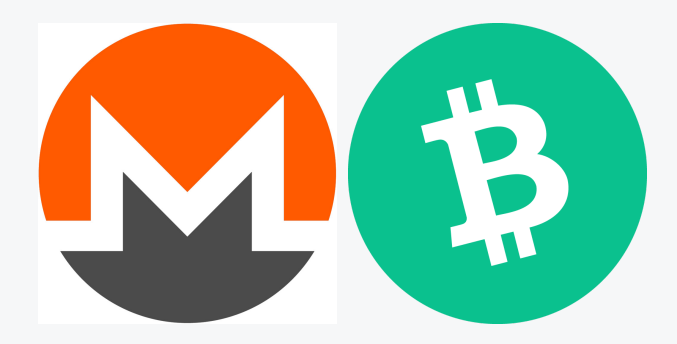

#### To demo offline wallet for BTC and XMR with Qubes OS

**Disclaimer:** We are by no means cryptocurrency experts and you should  $\bullet$ not rely on this presentation as source of secure offline wallet configuration. Please consult domain experts. We are not responsible for any damage caused by using following information.

"cryptocurrency monero XMR" by bastamanography CC BY-NC-SA 2.0.

"File:Bitcoin Cash.png" by Amaury Sechet CC0 1.0

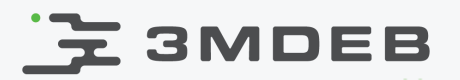

#### What is cold storage?

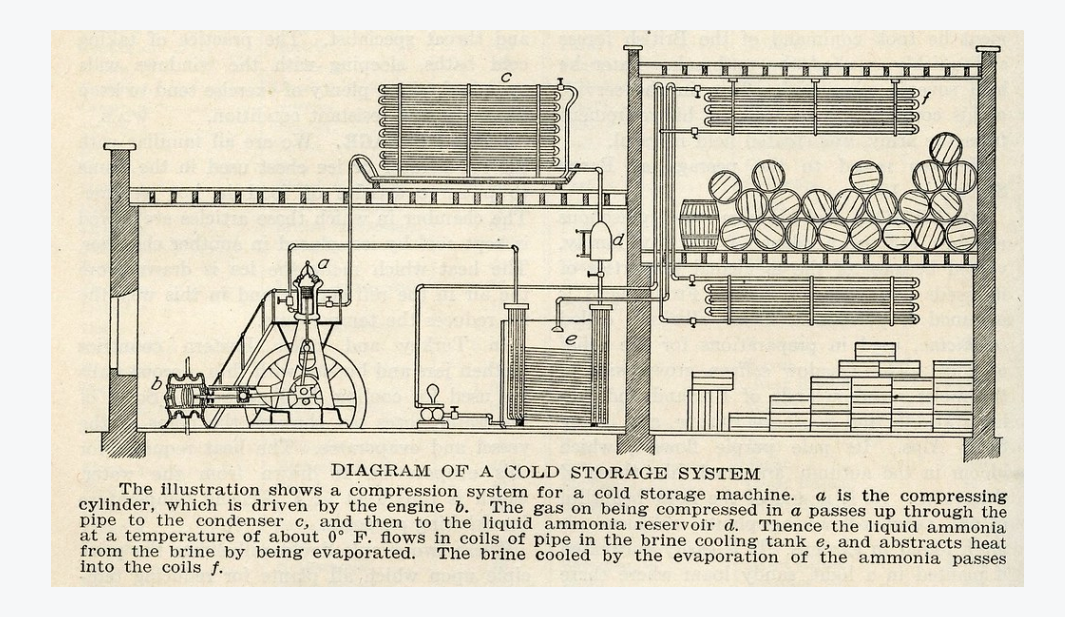

- Cold storage is an offline wallet used for storing cryptocurrency.
	- no remote access, reduced attack surface  $\circ$
	- public key is used for watching-only wallet  $\circ$
	- every transaction is signed in cold wallet  $\circ$

"Diagram of a Cold Storage System (1920)" by Eric Fischer CC BY 2.0

### E 3MDEB

#### Architecture

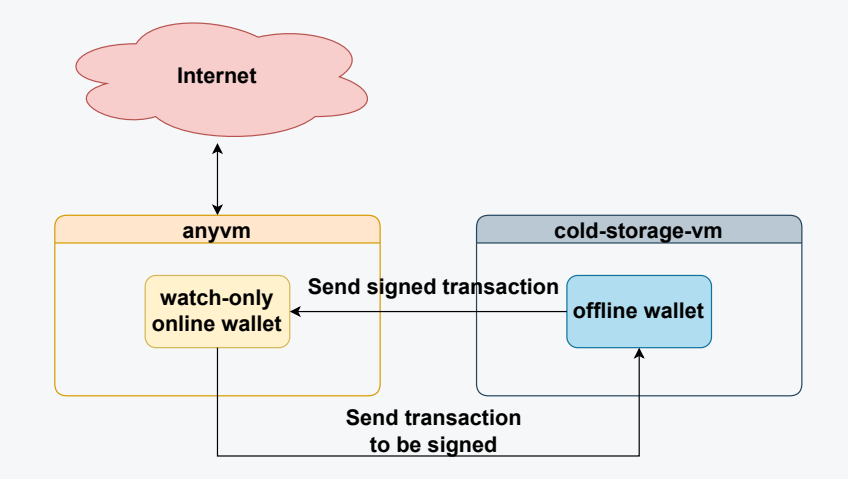

- Architecture consist of offline and online wallet  $\bullet$ 
	- offline wallet can sign transactions before broadcasting online  $\circ$
	- offline wallet can generate payment requests  $\circ$
	- online wallet is watch-only to see transaction history  $\circ$
- Limitation  $\bullet$ 
	- definitely not the setup for high frequency traders, although there  $\circ$ is place for improvements

### **3MDEB**

#### Electrum

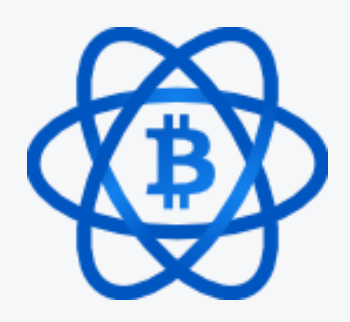

- Thomas Voegtlin in November 2011  $\bullet$
- Wallet is written mostly in Python and its source code is available on  $\bullet$ Github: <https://github.com/spesmilo/electrum>
- For following tutorial we used v4.1.5 AppImage version  $\bullet$
- Meet our requirements  $\bullet$ 
	- OS: Linux
	- Knowledge: Experienced User  $\circ$
	- License: Open Source  $\circ$
	- Lightweight  $\circ$
- We decided that Electrum meets all those criteria with great balance between privacy, transparency and feature-richness

### **三 3MDEB**

### btc-cs vm using minimal template

- Minimal templates contain only most important packages  $\bullet$ 
	- $\circ$ save resources
	- reduce attack surface  $\circ$

(dom0)\$ sudo qubes-dom0-update qubes-template-debian-10-minimal (dom0)\$ qvm-prefs debian-10-minimal netvm sys-firewall (dom0)\$ qvm-run -u root debian-10-minimal xterm

Install Electrum dependencies  $\bullet$ 

> (debian-10-minimal)\$ apt update (debian-10-minimal)\$ apt install fuse

Create bt-cs VM

(dom0)\$ qvm-create --label black --**property** memory=128 --**property** maxmem=256 --template debian-10-minimal btc-cs

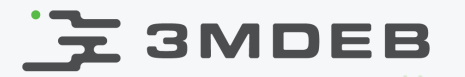

### Electrum signature verification

```
(trustedvm)$ export ELECTRUM_URL=https://download.electrum.org/4.1.5
(trustedvm)$ wget ${ELECTRUM_URL}/electrum-4.1.5-x86_64.AppImage
(trustedvm)$ wget ${ELECTRUM_URL}/electrum-4.1.5-x86_64.AppImage.ThomasV.asc
(trustedvm)$ wget ${ELECTRUM_URL}/electrum-4.1.5-x86_64.AppImage.sombernight_releasekey.asc
(trustedvm)$ export \
ELECTRUM_KEYS=https://raw.githubusercontent.com/spesmilo/electrum/master/pubkeys
(trustedvm)$ gpg --fetch ${ELECTRUM_KEYS}/ThomasV.asc
(trustedvm)$ gpg --fetch ${ELECTRUM_KEYS}/sombernight_releasekey.asc
```
Fingerprint can be compared with **https://electrum.org/#about** and Github  $\bullet$ identity.

```
(trustedvm) $ qpq --verify electrum-4.1.5-x86 64.AppImage.ThomasV.asc \
electrum-4.1.5-x86_64.AppImage
(trustedvm) $ qpp = -\text{verify electron-4.1.5-X86} 64.AppImage.sombernight releasekey.asc \
electrum-4.1.5-x86_64.AppImage
```
trustedvm should be sufficiently trusted by user to verify signatures  $\bullet$ 

### **E SMDEB**

### Deploy Electrum to btc-cs

Copy Electrum from anyvm

(anyvm)\$ qvm-copy electrum-4.1.5-x86\_64.AppImage

- Choose btc-cs as target, and click OK
- Run btc-cs  $\bullet$

(dom0)\$ qvm-**run** btc-**cs** xterm

In btc-cs you should be able to run Electrum  $\bullet$ 

(**btc**-cs)\$ cd ~/QubesIncoming/<anyvm> (**btc**-cs)\$ chmod +x electrum-4.1.5-x86\_64.AppImage

Run Electrum in testnet  $\bullet$ 

> (**btc**-cs)\$ ./electrum-4.1.5-x86\_64.AppImage --testnet daemon -d (**btc**-cs)\$ ./electrum-4.1.5-x86\_64.AppImage --testnet create | tee seed (**btc**-cs)\$ ./electrum-4.1.5-x86\_64.AppImage --testnet load\_wallet

### **Z3MDEB**

#### List wallets

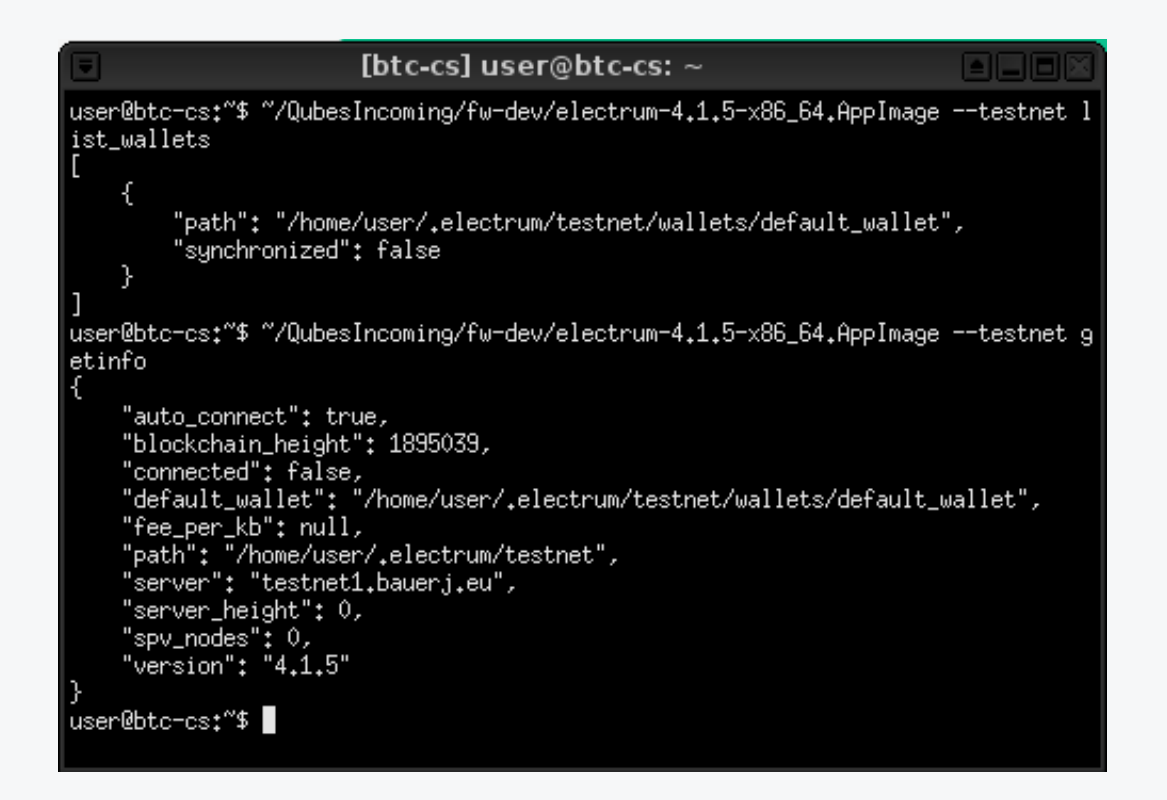

(**btc**-cs)\$ ./electrum-4.1.5-x86\_64.AppImage --testnet list\_wallets (**btc**-cs)\$ ./electrum-4.1.5-x86\_64.AppImage --testnet getinfo

### **E** SMDEB

### Online wallet preparation

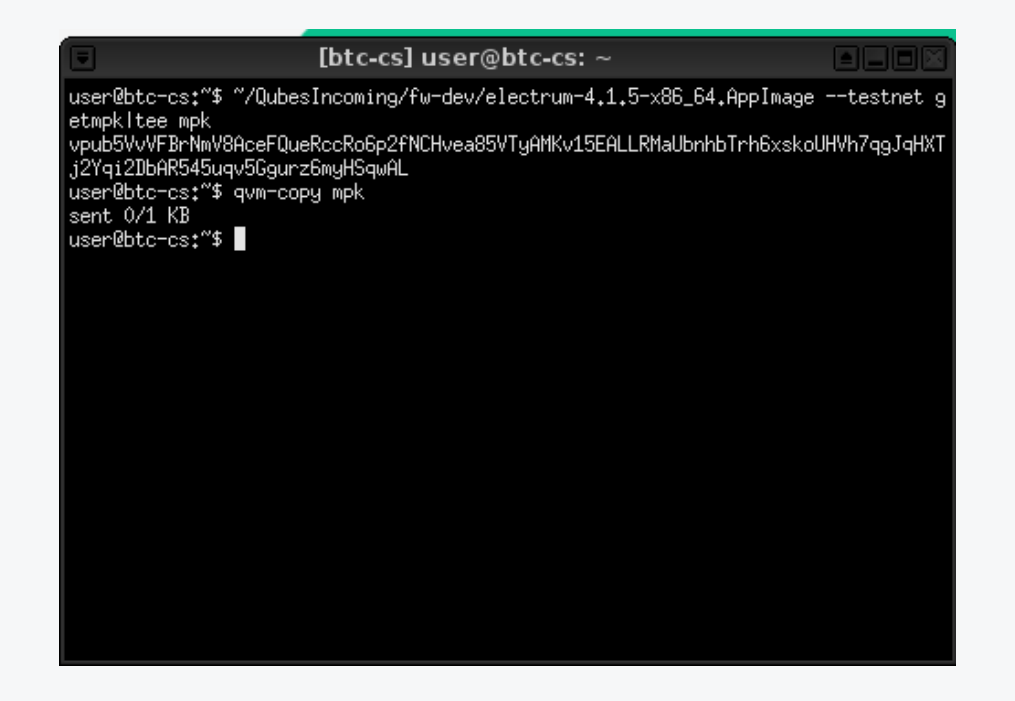

- Obtain Master Public Key and copy it to anyvm  $\bullet$
- Run Electron GUI:  $\bullet$

```
(btc-cs)$ ./electrum-4.1.5-x86_64.AppImage --testnet getmpk | tee mpk
(btc-cs)$ qvm-copy mpk
```
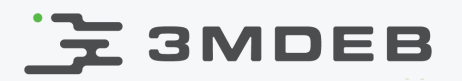

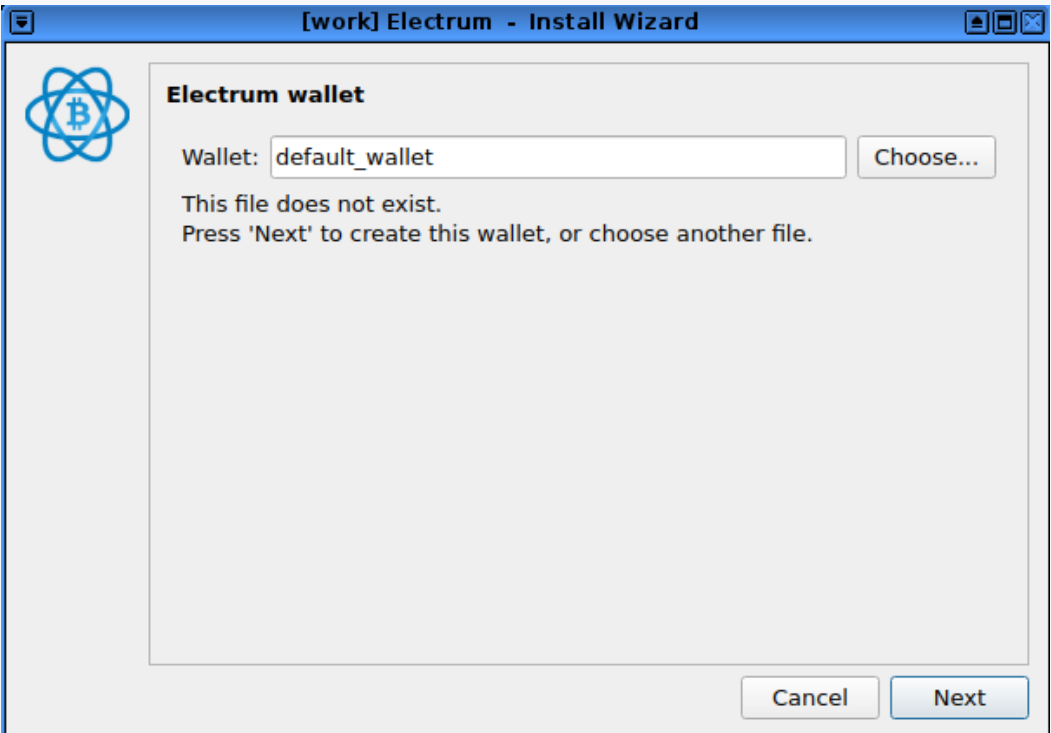

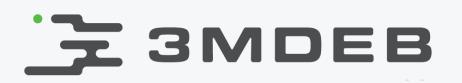

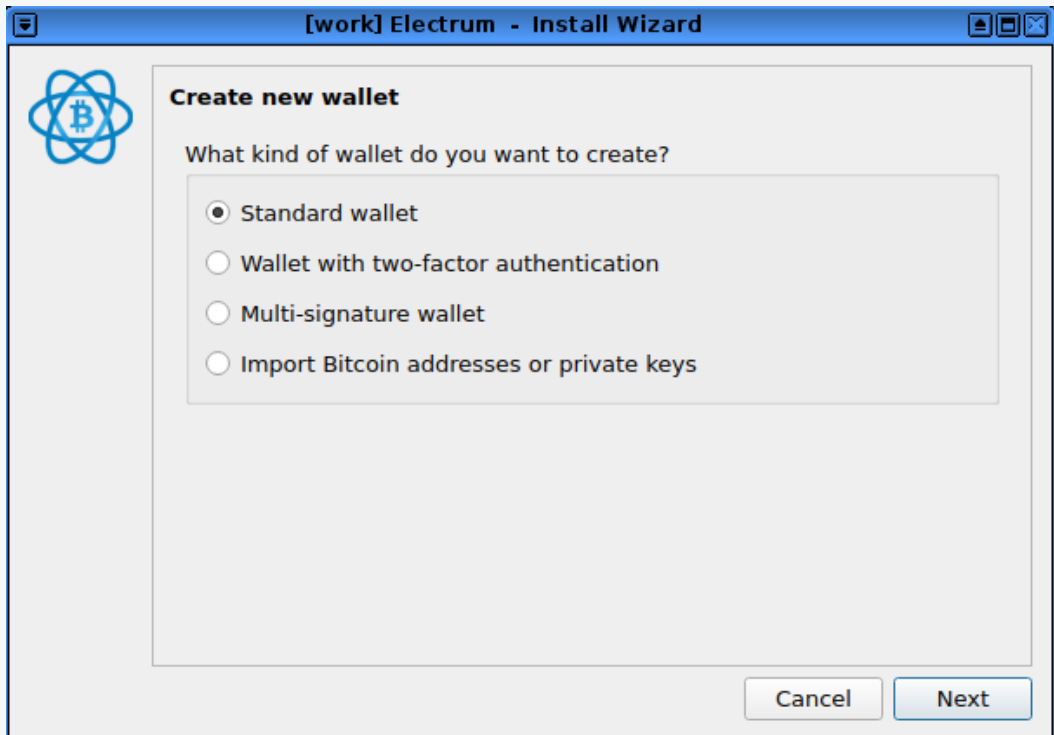

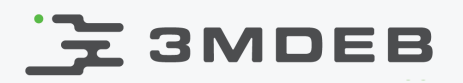

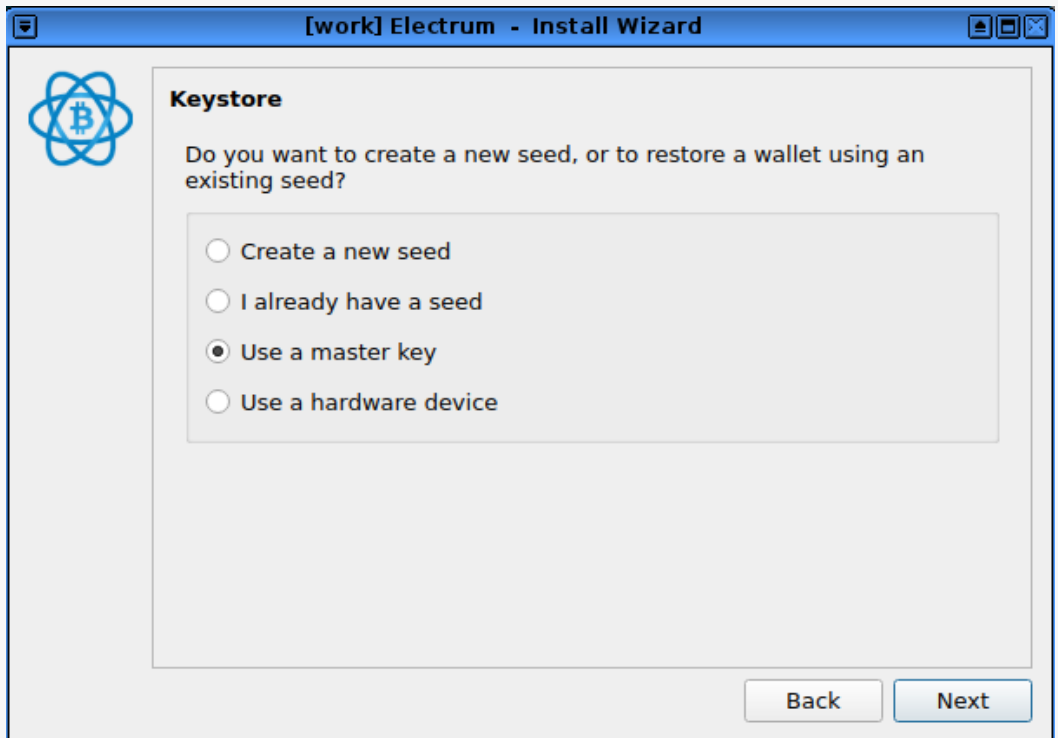

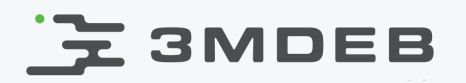

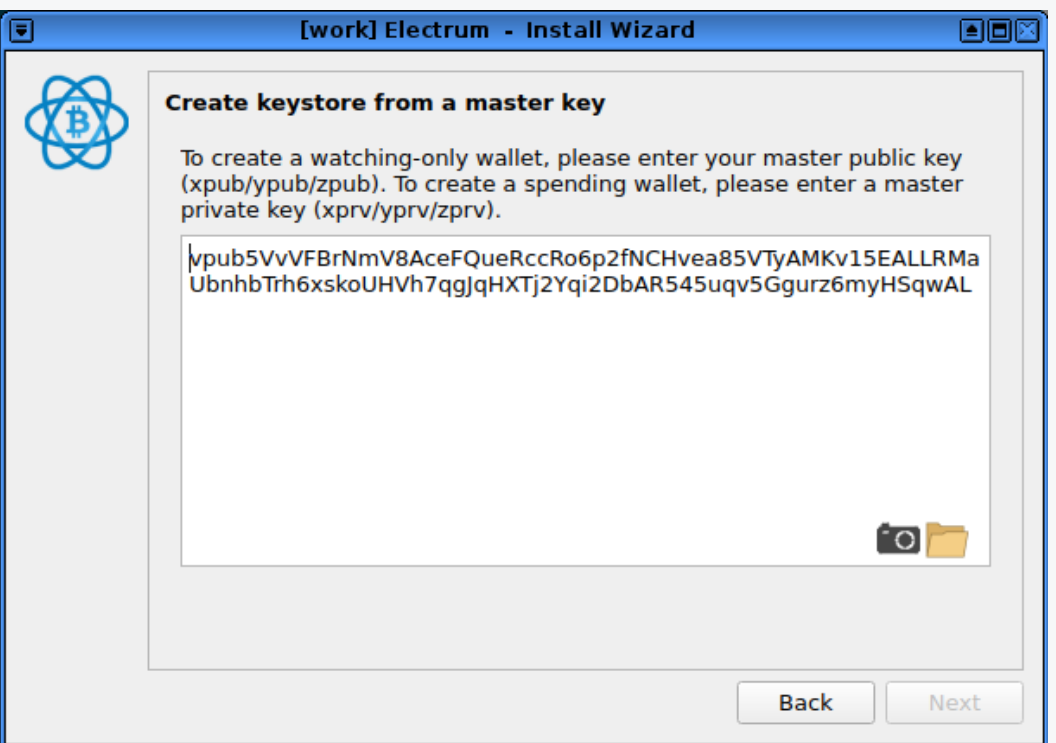

Most probably Next will be not active, this is because of new line at end of  $\bullet$ MPK, when you delete it, Electrum can proceed

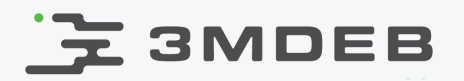

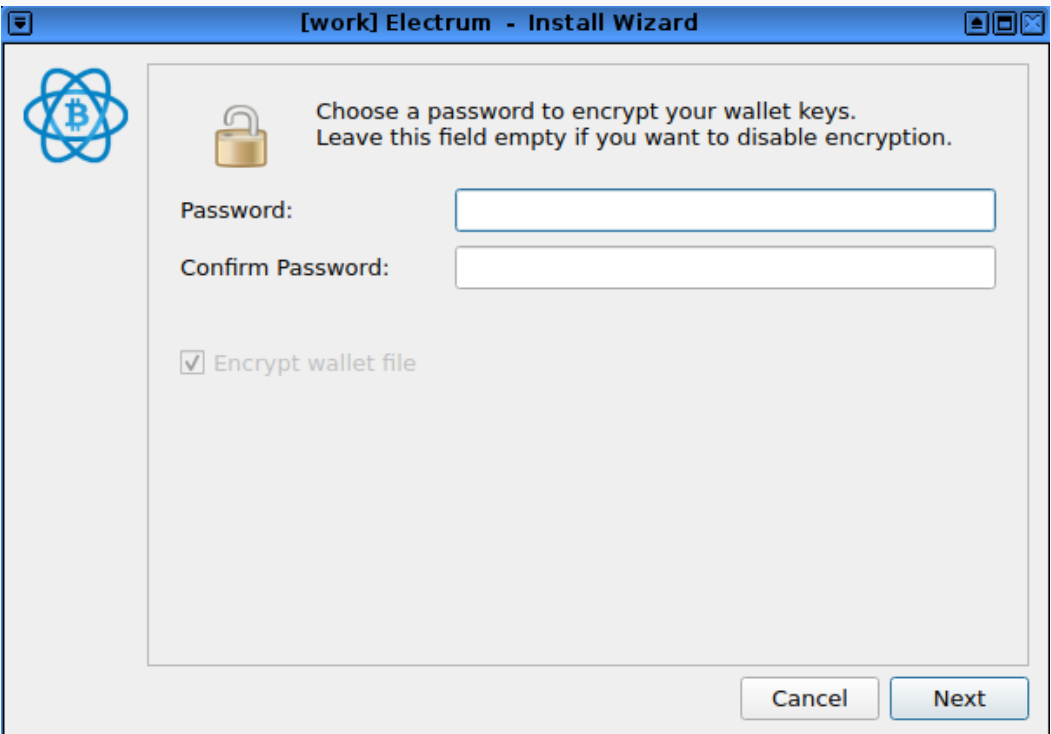

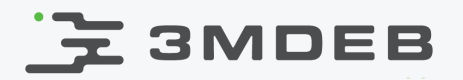

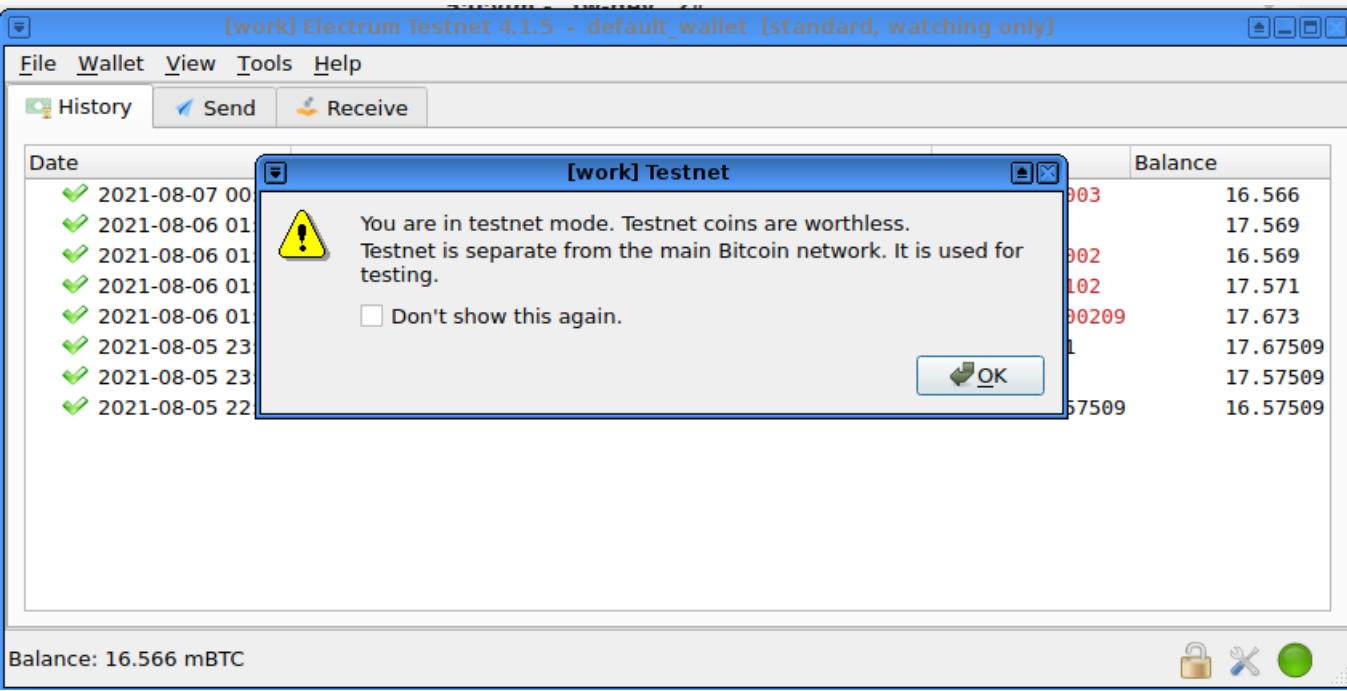

Information about wallet working in testnet  $\bullet$ 

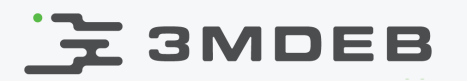

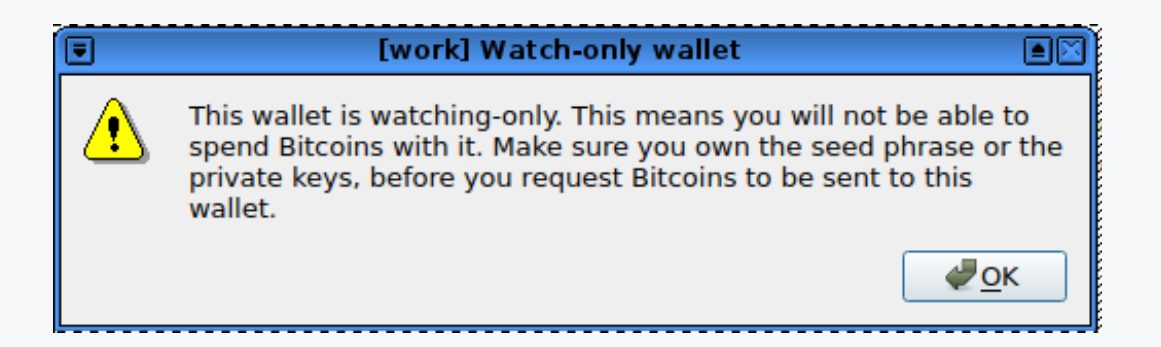

Information about watch-only mode of the wallet  $\bullet$ 

### $E$  3MDEB

### Obtain some coins from testnet

Create request payment transaction  $\bullet$ 

```
(btc-cs)$ ./electrum-4.1.5-x86_64.AppImage --testnet add_request 0.001
{
"URI": "bitcoin:tb1q22vafahlyg7ndx6t25qkl0nwle9x9pytn72z(...)",
"address": "tb1q22vafahlyg7ndx6t25qkl0nwle9x9pytn72znd",
"amount_BTC": "0.001",
"amount_sat": 100000,
"expiration": 3600,
"is lightning": false,
"message": "",
"status": 0,
"status_str": "Expires in about 1 hour",
"timestamp": 1628289375
}
```
- Go to testnet faucet e.g.:<https://testnet-faucet.mempool.co/> and send  $\bullet$ 0.001BTC to the address from request tb1q22vafahlyg7ndx6t25qkl0nwle9x9pytn72znd
- You should receive tBTC in online wallet  $\bullet$

### **三 3MDEB**

### Send coins manually

- Click Pay...->Send  $\bullet$
- Export partial transaction using: Export->Export to file from transaction  $\bullet$ menu
- Copy to btc-cs  $\bullet$

(anyvm)\$ qvm-copy default\_wallet-<txid>.psbt

Sign transaction  $\bullet$ 

```
(btc-cs)$ cat ~/QubesIncoming/<anyvm>/default_wallet-<txid>.psbt|base64 \
 | ./electrum-4.1.5-x86_64.AppImage --testnet signtransaction - > signed_<txid>.txn
```
Transfer back to anyvm  $\bullet$ 

(btc-**cs**)\$ qvm-**copy** signed\_<txid>.txn

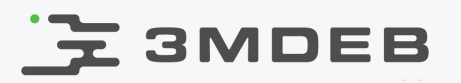

### Qrexec and Qubes RPC

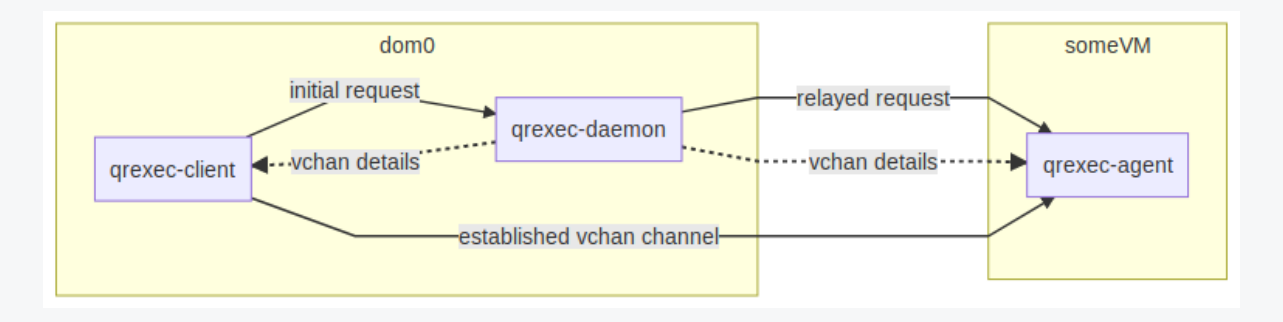

- Qrexec framework implements communicating between domains  $\bullet$
- It is built on top of vchan, Xen library providing data links between VMs  $\bullet$
- communication between VMs is set up by dom0  $\bullet$
- thanks to the framework RPC client/server are simple scripts  $\bullet$ 
	- qrexec-client-vm makes RPC calls to target VM  $\circ$
	- call gets through dom0 and policy is checked  $\circ$
	- script in target VM is executed  $\circ$
	- stdin/stdout can be used to exchange data between client and  $\circ$ target VMs

<https://www.qubes-os.org/doc/qrexec/>

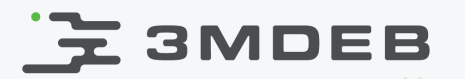

#### Create RPC service

(dom0)\$ qvm-**run** -**u** root btc-**cs** xterm

Create /etc/qubes-rpc/test.SignTxn in btc-cs  $\bullet$ 

```
#!/bin/sh
ELECTRUM="/home/user/QubesIncoming/fw-dev/electrum-4.1.5-x86_64.AppImage"
argument=<math>\frac{1}{2}(cat -)if [ -z "$argument" ]; then
    echo "ERROR: No argument given!"
    exit 1
fi
${ELECTRUM} --testnet signtransaction -- "$argument"
```
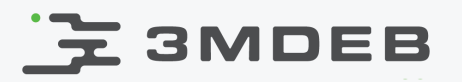

#### Create RPC service

Create /etc/qubes-rpc/test.SignTxn in dom0  $\bullet$ 

**\$anyvm** btc-cs ask

Create /etc/qubes-rpc/test.SendToSign in anyvm  $\bullet$ 

#!/bin/sh cat "\$1" exec cat >&\$SAVED\_FD\_1

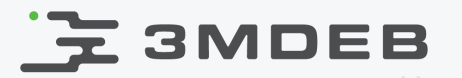

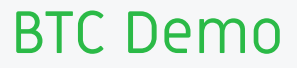

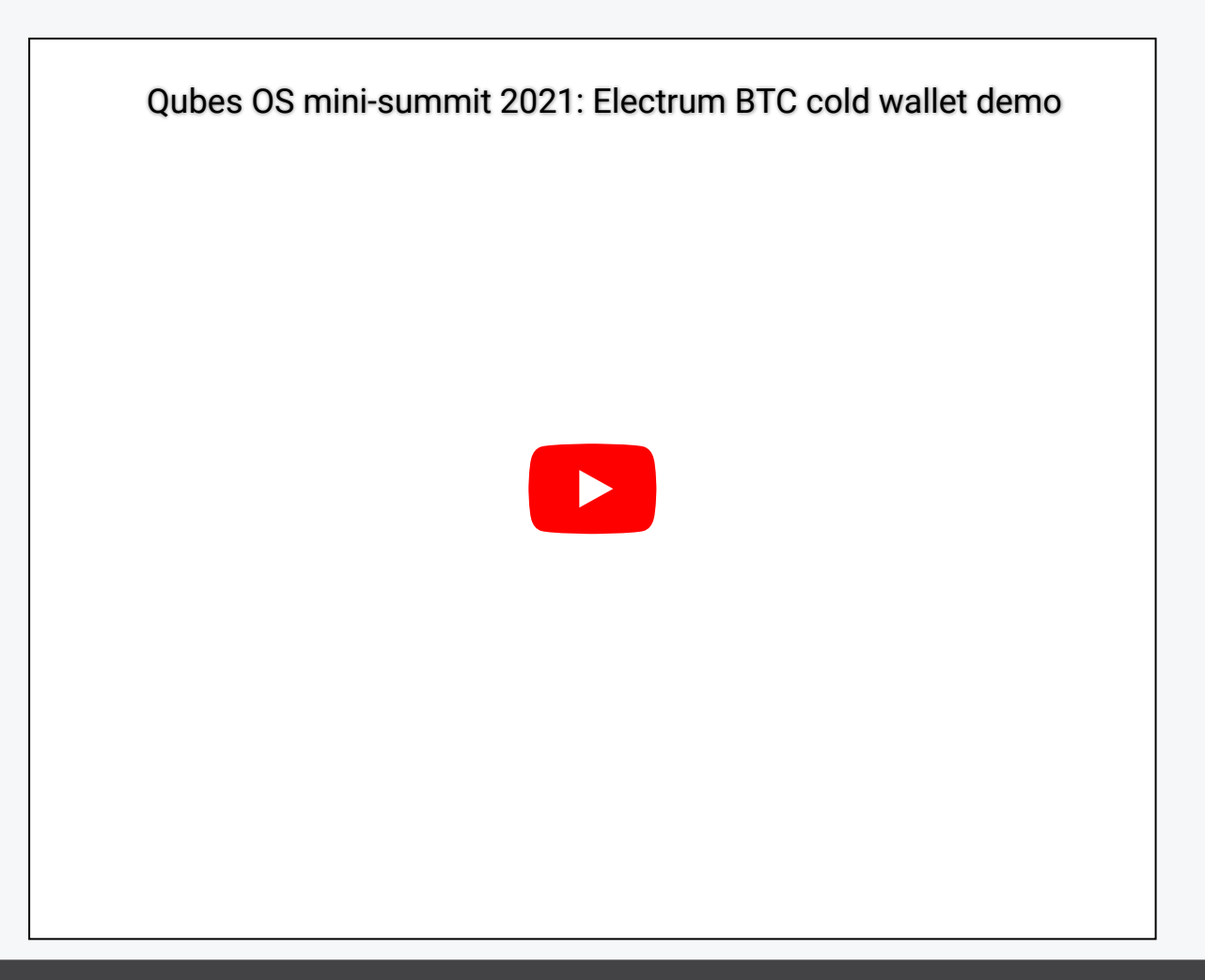

## **EXAMPER**

#### Monero CLI Wallet

- Developed by Monero Community  $\bullet$
- Written mostly in C++ with source code available on Github:  $\bullet$ <https://github.com/monero-project/monero>
- For the following tutorial we will use Oxygen Orion v0.17.2.0  $\bullet$
- Meet our requirements  $\bullet$ 
	- OS: Linux  $\circ$
	- Knowledge: Experienced User  $\circ$
	- License: Open Source  $\circ$
	- Lightweight  $\circ$

### E 3MDEB

- Create xmr-cs based on debian-10-minimal template  $\bullet$
- Signature verification according to XMR wallet documentation:  $\bullet$ <https://monerodocs.org/interacting/verify-monero-binaries/>
- Copy XMR CLI wallet to xmr-cs  $\bullet$
- Start daemon in stagenet mode  $\bullet$

(xmr-cs)\$ ./monerod --stagenet

Create wallet by getting following instructions after running  $\bullet$ 

(xmr-**cs**)\$ ./monero-**cli**-wallet --stagenet

Set following options in wallet  $\bullet$ 

**set** ask-passsword 0

![](_page_28_Picture_0.jpeg)

### XMR watch-only wallet

Obtain address  $\bullet$ 

```
(xmr-cs)$ ./monero-wallet-cli --stagenet \
--wallet-file=/home/user/xmr_stagenet --password "" address \
 | grep address | tee address
(xmr-cs)$ qvm-copy address
```
Obtain private view key  $\bullet$ 

```
(xmr-cs)$ ./monero-wallet-cli --stagenet \
--wallet-file=/home/user/xmr_stagenet viewkey
```
copy private view key from output and transfer to vm where watch-only wallet will be created

![](_page_29_Picture_0.jpeg)

### XMR watch-only wallet

Use CLI to create watch-only wallet  $\bullet$ 

```
(anyvm)$ ./monerod --stagenet --prune-blockchain
(anyvm)$ ./monero-wallet-cli --stagenet --generate-from-view-key xmr_watch-only_wallet
```
- When asked provide address and privet view key  $\bullet$
- Wait to synchronize stagenet blockchain
- After synchronizing blockchain you can start mining in monerod  $\bullet$

start\_mining <**address>**

When XMR will be mined following message will appear:  $\bullet$ 

2021-08-09 08:54:12.965 I Found block <155085fe8df9a587467a5e6cce82b61512fbaef90fb8e669468b2d288a9e10d0> at height 895682 **for** difficulty: 177850

![](_page_30_Picture_0.jpeg)

#### XMR balance

balance command in wallet should give something like this:  $\bullet$ 

```
Currently selected account: [0] Primary account
Tag: (No tag assigned)
Balance: 6.577195618595, unlocked balance: 0.000000000000 (56 block(s) to
unlock) (Some owned outputs have missing key images - import_key_images needed)
```
- Because XMR has different mechanics then BTC it requires synchronization  $\bullet$ to keep track of balance on watch-only and cold storage
	- transfers can be monitored by export outputs on watch-only and  $\circ$ import output on cold storage
	- spent can be monitored by export key images on cold storage and  $\circ$ import key images on watch-only
- You have to wait to see some XMR on unlocked balance this may take time (in my case 1.5h)

![](_page_31_Picture_0.jpeg)

![](_page_31_Picture_115.jpeg)

Wallet run following to create transaction  $\bullet$ 

[**wallet** 56m3Uc]: transfer 55LTR8KniP4LQGJSPtbYDacR7dz8RBFnsfAKMaMuwUX6aQbBcovzDPyrQF9KXF9tV(**..**) 1 Wallet password:

```
Transaction 1/1:
Spending from address index 0
Sending 1.000000000000. The transaction fee is 0.000063570000
Is this okay? (Y/Yes/N/No): Y
Unsigned transaction(s) successfully written to file: unsigned_monero_tx
[wallet 56m3Uc]:
```
![](_page_32_Picture_0.jpeg)

#### Send XMR manually

Copy unsigned\_monero\_tx to xmr-cs and sign  $\bullet$ 

![](_page_32_Picture_53.jpeg)

Copy newly created signed\_monero\_tx back to xmr-cs and submit transfer  $\bullet$ 

![](_page_32_Picture_54.jpeg)

Please note signed\_monero\_tx file was wallet current working directory  $\bullet$ 

![](_page_33_Picture_0.jpeg)

XMR RPC service

(dom0)\$ qvm-**run** -**u** root xmr-**cs** xterm

Create /etc/qubes-rpc/test.SignXfer in xmr-cs  $\bullet$ 

```
#!/bin/sh
XMR_WALLET="/home/user/monero-wallet-cli"
cat - > /home/user/unsigned_monero_tx
xterm -e "${XMR_WALLET} --stagenet --wallet-file=/home/user/xmr_stagenet --password '' sign_
cat signed_monero_tx
                                                                                               \mathbf{b}
```
Create /etc/qubes-rpc/test.SignXfer in dom0  $\bullet$ 

**\$anyvm** xmr-cs ask

Create /etc/qubes-rpc/test.SendToSign in anyvm  $\bullet$ 

#!/bin/sh cat "\$1" exec cat >&\$SAVED\_FD\_1

![](_page_34_Picture_0.jpeg)

![](_page_34_Picture_1.jpeg)

![](_page_34_Picture_2.jpeg)

## **도 3MDEB**

#### Future ideas

- Confirmation of explicit amount spent in transaction to be signed  $\bullet$
- Autostart wallet in daemon mode for real transactions  $\bullet$
- Consider VM protection mechanisms  $\bullet$
- Private key backups  $\bullet$
- Disaster recovery  $\bullet$
- Signing PBST vs TXN recognize with what type of file we dealing with  $\bullet$
- Salt stack automation of VM creation
- Combining presented configuration using multisig and keeping one of the  $\bullet$ keys in hardware wallet may improve security of the solution
- Offline wallet software update can be a problem
	- official suggestions saying about complete reinstall  $\circ$
- XMR: improve password handling  $\bullet$
- XMR: use RPC instead of cli

![](_page_36_Picture_0.jpeg)

![](_page_36_Picture_1.jpeg)